## Ma 322: Biostatistics Homework Assignment 2

## Prof. Wickerhauser

Read Chapter 7, pages 80–107, of our e-text to review some basic probability density functions and their properties, concentrating especially on the normal pdf. Consult Chapters 1-5 as needed to find function names and syntax to solve the computation problems below.

1. On a single graph, plot the exponential pdf  $p(t) = \lambda e^{-\lambda t}$  over the interval  $0 \le t \le 3$  for the values  $\lambda = 1.5$ ,  $\lambda = 1$ , and  $\lambda = 0.5$ .

Be sure to choose axes so that the maximum value of each pdf can be seen.

Solution: Use the following R commands:

```
t \leq - seq(0,3,by=0.01);
plot(t, dexp(t, rate=1.5), type='l', col='black');lines(t,dexp(t,rate=1.0), col='red');
lines(t,dexp(t,rate=0.5), col='blue');
```
They produce the output below, stored in a file with  $pdf()$ . Using the largest rate  $\lambda = 1.5$  first scales the plots properly.

2. On a single graph, plot the normal pdf  $p(t) = \frac{1}{\sigma\sqrt{2\pi}}e^{-(t-\mu)^2/2\sigma^2}$  over the interval  $-3 \le t \le 3$  for  $\mu = 0$ and the values  $\sigma = 1.5$ ,  $\sigma = 1$ , and  $\sigma = 0.5$ .

Be sure to choose axes so that the maximum value of each pdf can be seen.

Solution: Use the following R commands:

```
t \leq - seq(-3,3, by=0.01);
plot(t,dnorm(t,sd=0.5), type='l', col='black');
lines(t,dnorm(t,sd=1.0), col='red');lines(t,dnorm(t,sd=1.5), col='blue');
```
They produce the output below, stored in a file with pdf(). Using the smallest standard deviation  $\sigma = 0.5$  first scales the plots properly.

3. On a single graph, plot the Gamma pdf  $p(t) = \frac{1}{\beta^{\alpha} \Gamma(\alpha)} t^{\alpha - 1} e^{-t/\beta}$  over the interval  $0 \le t \le 10$  for the values  $(\alpha, \beta) = (1, 1), (\alpha, \beta) = (1, 2), (\alpha, \beta) = (2, 1), \text{ and } (\alpha, \beta) = (2, 2).$ 

Be sure to choose axes so that the maximum value of each pdf can be seen.

Solution: Use the following R commands:

```
t \leq - seq(0, 10, by=0.01);
plot(t,dgamma(t,shape=1,scale=1), type='l', col='black');
lines(t,dgamma(t,shape=1,scale=2), col='red');
lines(t,dgamma(t,shape=2,scale=1), col='green');
lines(t,dgamma(t,shape=2,scale=2), col='blue');
```
They produce the output below, stored in a file with pdf(). Using the smallest shape and scale values  $(\alpha, \beta) = (1, 1)$  first scales the plots properly.

4. On a single graph, plot the Beta pdf  $p(t) = \frac{1}{B(\alpha,\beta)} t^{\alpha-1} (1-t)^{\beta-1}$  over the interval  $0 \le t \le 1$  for the values  $(\alpha, \beta) = (1, 1), (\alpha, \beta) = (2, 5), (\alpha, \beta) = (8, 2), \text{ and } (\alpha, \beta) = (8, 5).$ 

Be sure to choose axes so that the maximum value of each pdf can be seen.

Solution: Use the following R commands:

```
t \leq - seq(0, 1, by=0.01);
plot(t,dbeta(t,shape1=8,shape2=2), type='l', col='black');
lines(t,dbeta(t,shape1=2,shape2=5), col='red');
lines(t,dbeta(t,shape1=1,shape2=1), col='green');
lines(t,dbeta(t,shape1=8,shape2=5), col='blue');
```
They produce the output below, stored in a file with pdf(). Using the most lopsided shape and scale values  $(\alpha, \beta) = (8, 2)$  first scales the plots properly.

5. On a single graph, plot the Chi squared  $(\chi^2)$  pdf  $p(t) = \frac{1}{2^{k/2}\Gamma(k/2)} t^{k/2-1} e^{-t/2}$  over the interval  $0 \le t \le$ 10 for the values  $k = 2$ ,  $k = 3$ , and  $k = 7$ .

Be sure to choose axes so that the maximum value of each pdf can be seen.

Solution: Use the following R code:

```
x < -seq(0, 10, by=0.1); plot(x, dchisq(x, df=2), type='1");
lines(x,dchisq(x,df=3));lines(x,dchisq(x,df=7));
```
They produce the output below, stored in a file with pdf(). Using the fewest degrees of freedome  $k = 2$  first scales the plots properly.

6. On a single graph, plot the binomial pdf  $p(k) = \binom{n}{k}$ k  $\int s^k(1-s)^{n-k}$  for  $n=100$  Bernoulli trials over the interval  $0 \leq k \leq n$  for the success rate values  $s = 0.1$ ,  $s = 0.2$ ,  $s = 0.5$ , and  $s = 0.9$ .

Be sure to choose axes so that the maximum value of each pdf can be seen.

Solution: Use the following R commands:

```
n < -100;k \leq - \text{seq}(0, n, b = 1);
plot(k,dbinom(k,size=n, prob=0.1), col='black');
points(k,dbinom(k,size=n, prob=0.2), col='red');
points(k,dbinom(k,size=n, prob=0.5), col='green');
points(k,dbinom(k,size=n, prob=0.9), col='blue');
```
They produce the output below, stored in a file with  $pdf()$ . Using the lowest success rate  $s = 0.1$  first scales the plots properly.  $\Box$ 

7. On a single graph, plot the Poisson pdf  $p(k) = e^{-\lambda} \lambda^k / k!$  over the interval  $0 \le k \le 100$  for the mean count values  $\lambda = 5$ ,  $\lambda = 10$ ,  $\lambda = 20$ , and  $\lambda = 50$ .

Be sure to choose axes so that the maximum value of each pdf can be seen.

Solution: Use the following R commands:

```
k \leftarrow \text{seq}(0, 100, \text{by=1});plot(k,dpois(k,lambda=5), col='black');
points(k,dpois(k,lambda=10), col='red');
points(k,dpois(k,lambda=20), col='green');
points(k,dpois(k,lambda=50), col='blue');
```
They produce the output below, stored in a file with pdf(). Using the lowest mean count  $\lambda = 5$  first scales the plots properly.  $\Box$ 

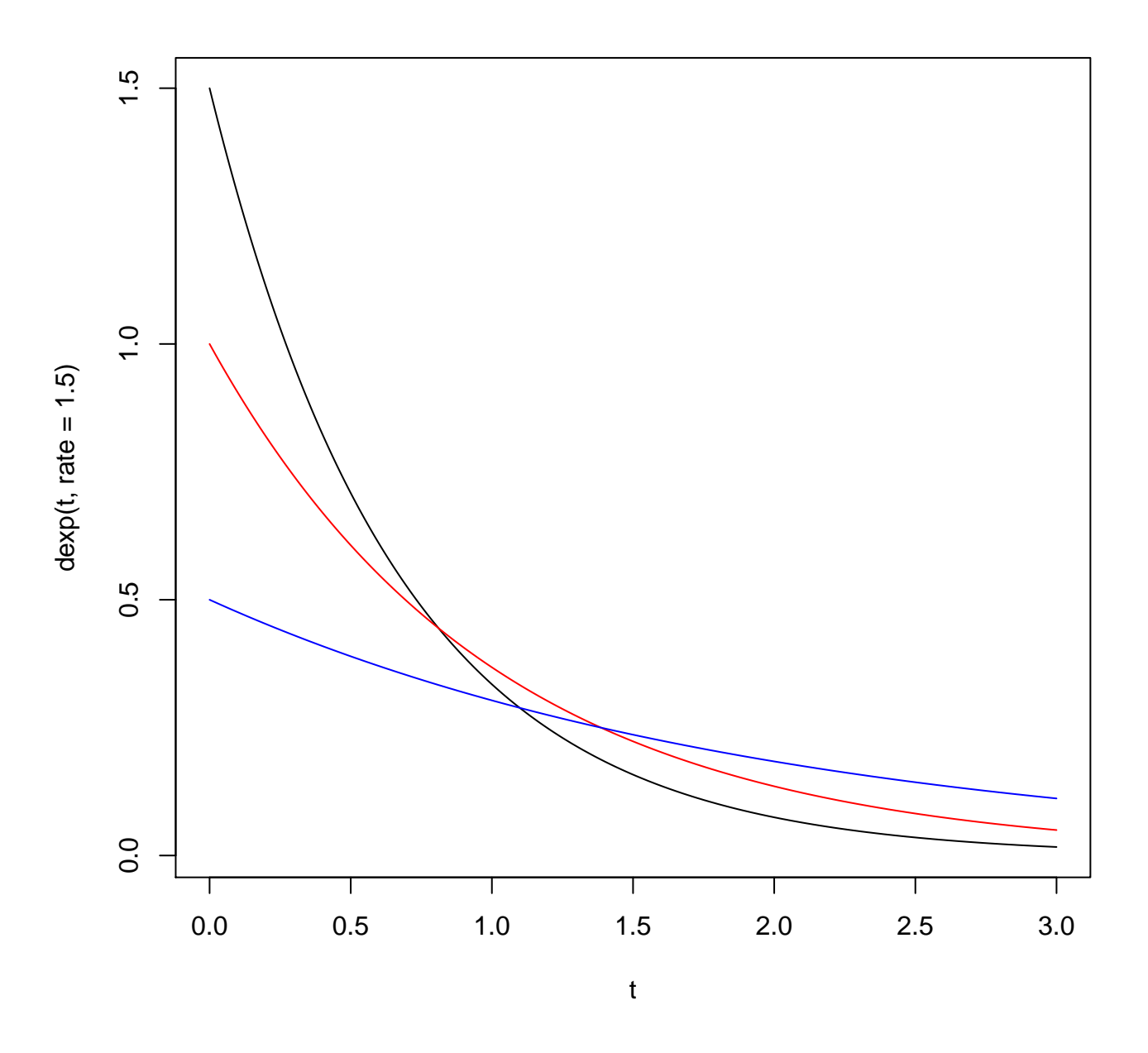

Figure 1: Graph for Problem 1

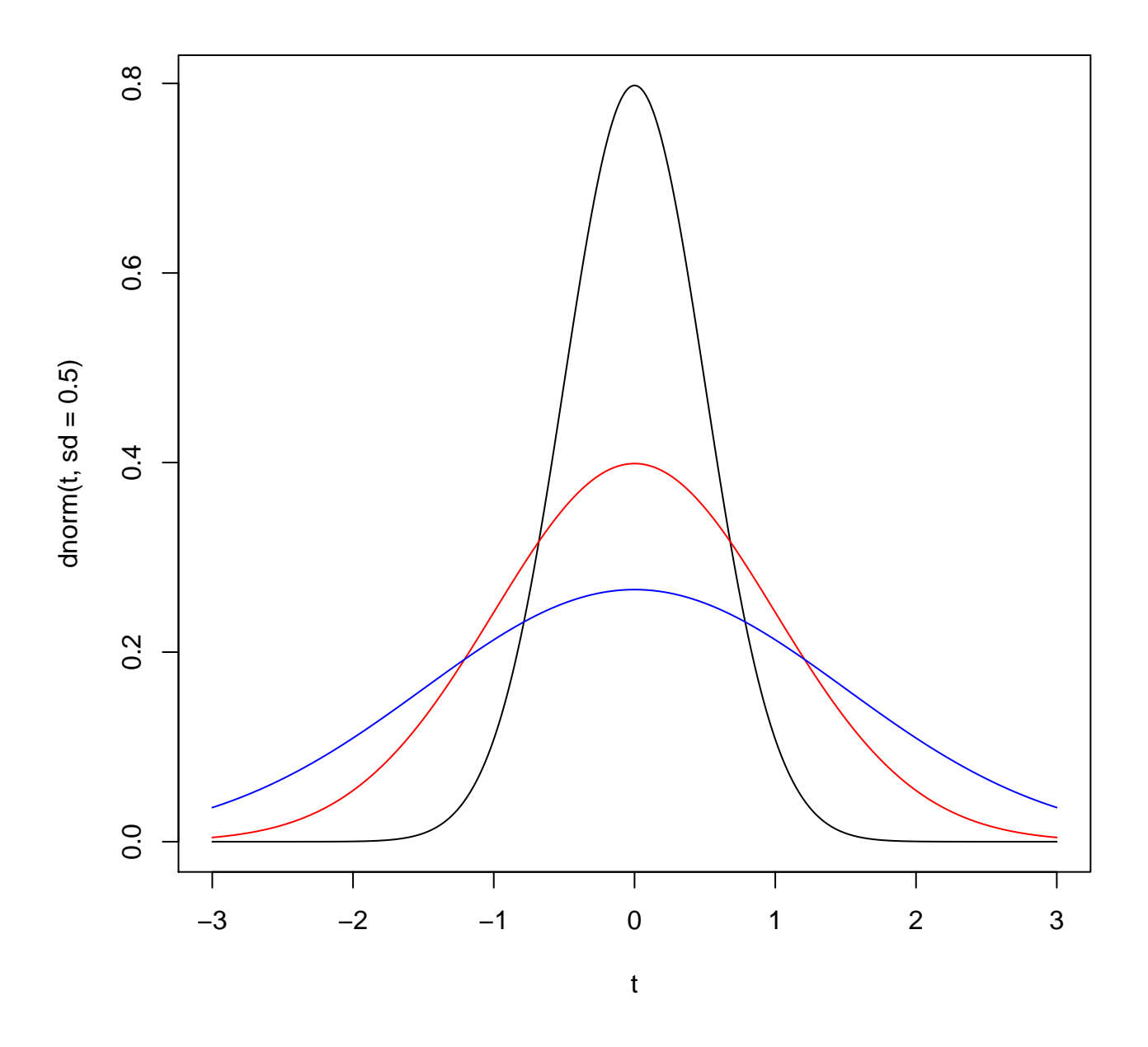

Figure 2: Graph for Problem 2

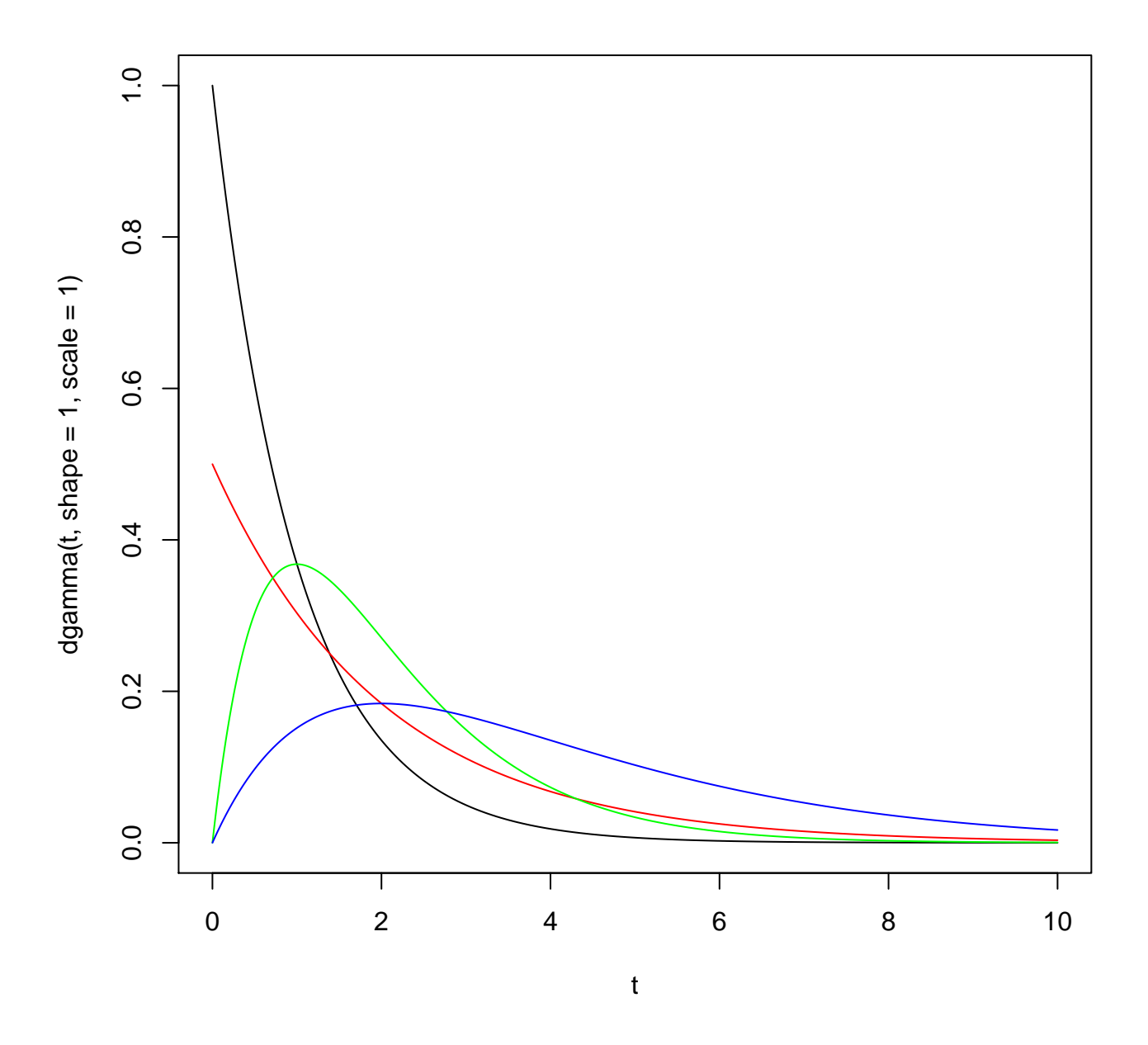

Figure 3: Graph for Problem 3

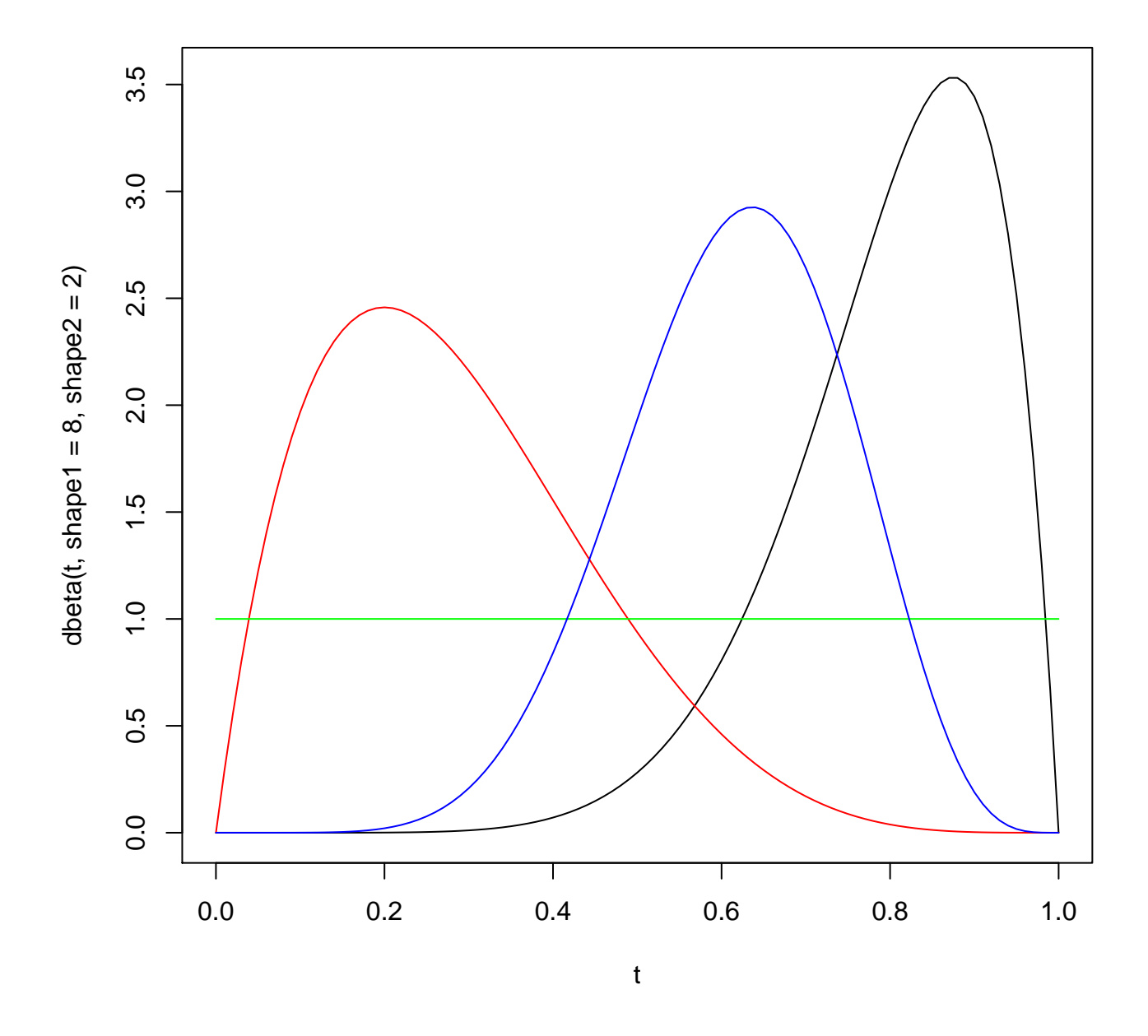

Figure 4: Graph for Problem 4

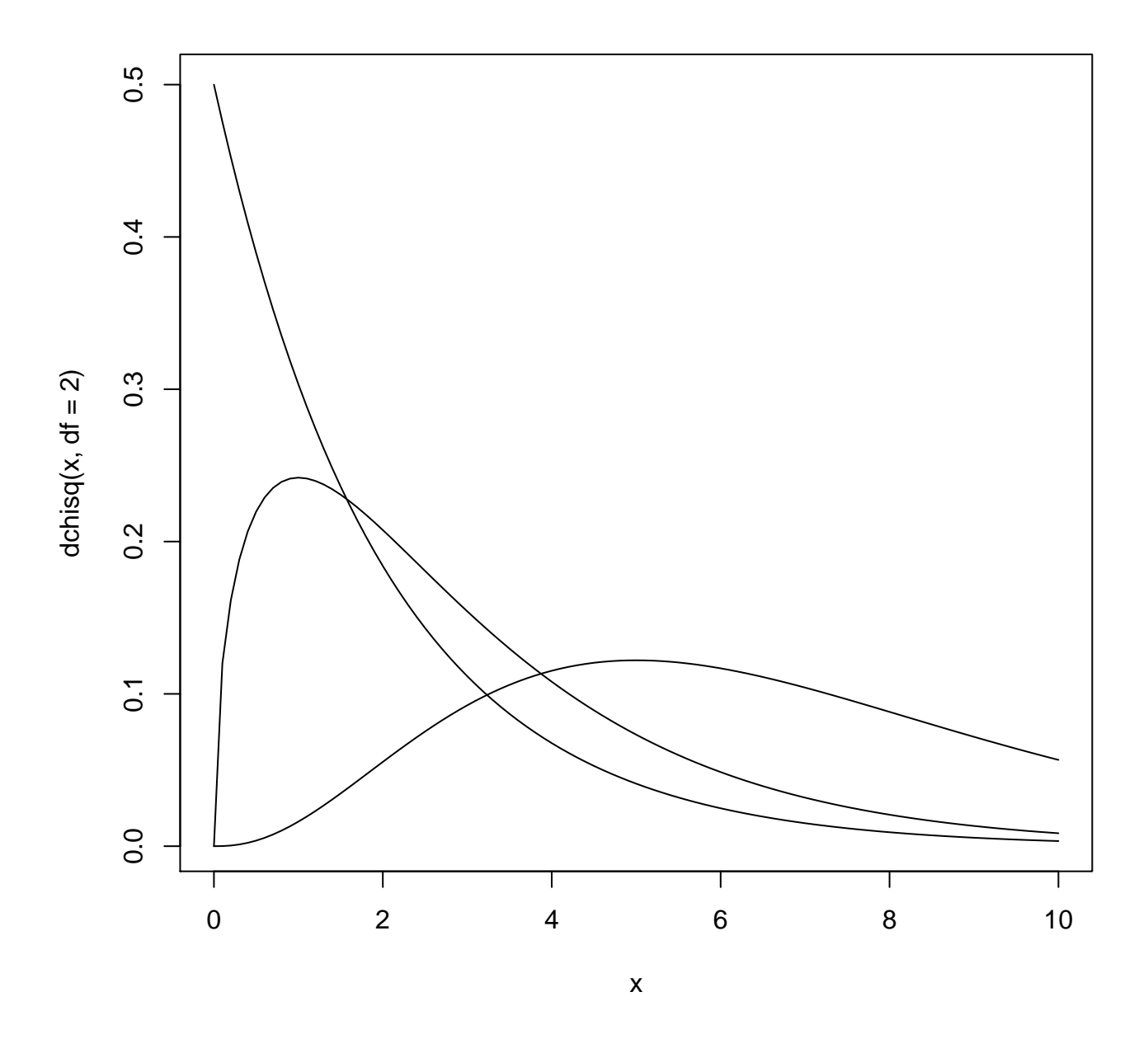

Figure 5: Graph for Problem 5

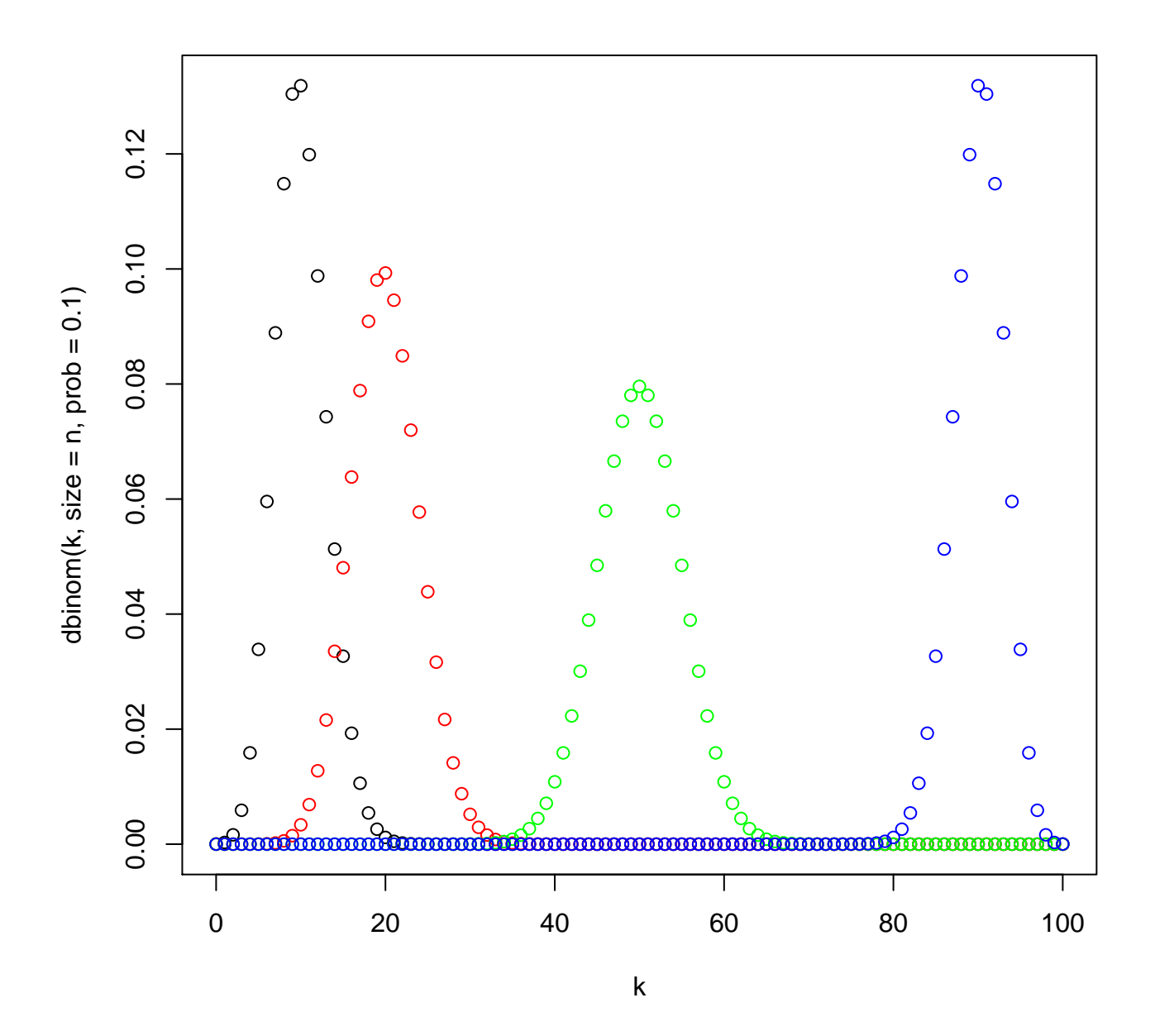

Figure 6: Graph for Problem 6

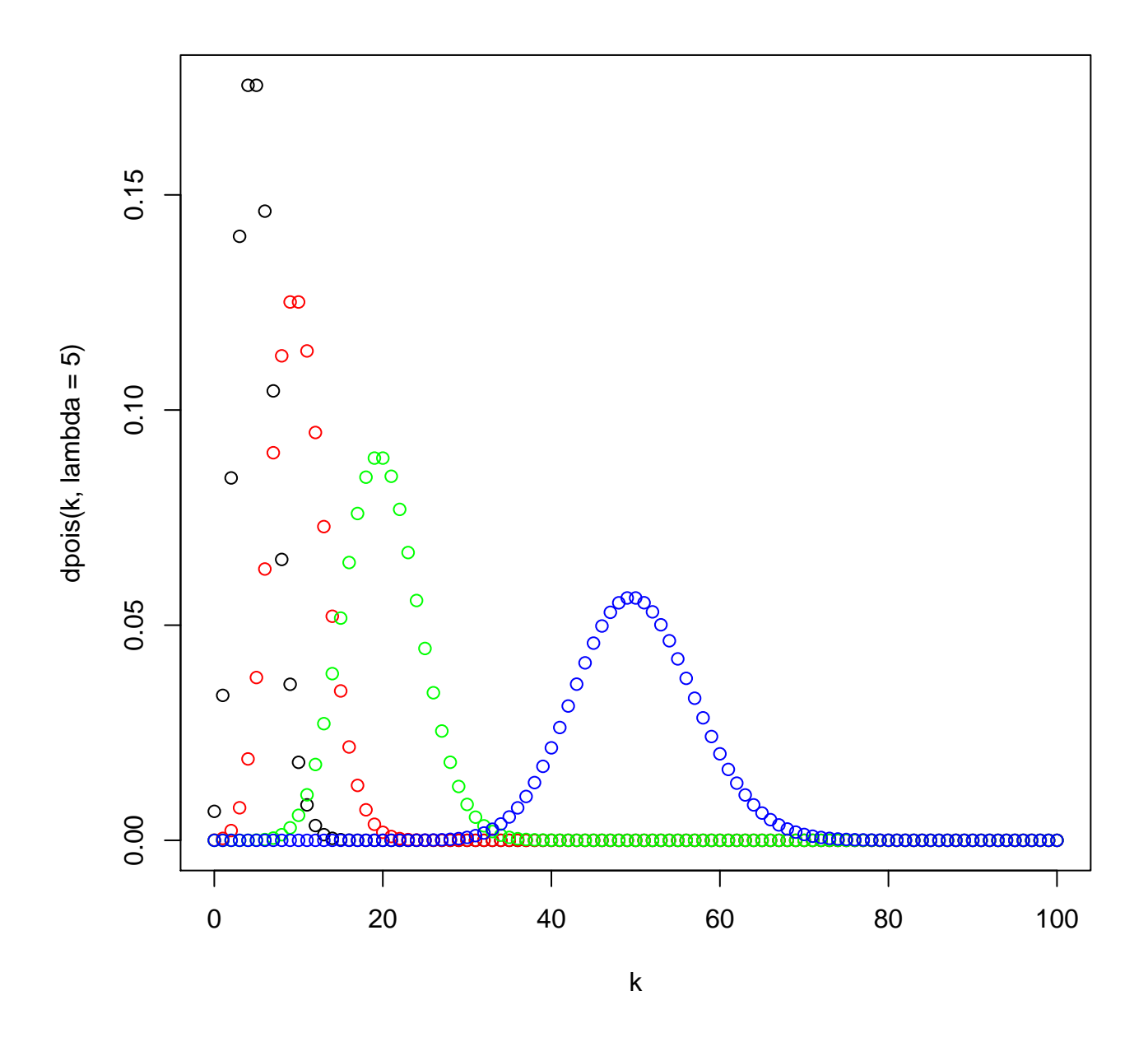

Figure 7: Graph for Problem  $7$